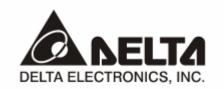

# **RTU-485**

# Modbus Remote I/O Communication Module Application Manual

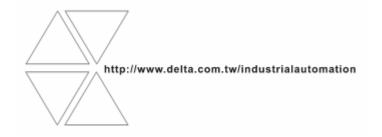

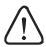

# Warning

- ✓ Please read this instruction carefully before use and follow this instruction to operate the device in order to prevent damages on the device or injuries to staff.
- ✓ Switch off the power before wiring.
- ✓ RTU-485 is an OPEN TYPE device and therefore should be installed in an enclosure free of airborne dust, humidity, electric shock and vibration. The enclosure should prevent non-maintenance staff from operating the device (e.g. key or specific tools are required for operating the enclosure) in case danger and damage on the device may occur.
- ✓ RTU-485 is to be used for controlling the operating machine and equipment. In order not to damage it, only qualified professional staff familiar with the structure and operation of RTU-485 can install, operate, wire and maintain it.
- ✓ DO NOT connect input AC power supply to any of the I/O terminals; otherwise serious damage may occur. Check all the wirings again before switching on the power and DO NOT touch any terminal when the power is switched on. Make sure the ground terminal ⊕ is correctly grounded in order to prevent electromagnetic interference.

# Table of Contents

| INTF | RODUCTION                                                                                                    | 3                                                                                                    |
|------|----------------------------------------------------------------------------------------------------|----------------------------------------------------------------------------------------------------|
| 1.1  |                                                                                                    |                                                                                                    |
| 1.2  | Specifications                                                                                                    | 3                                                                                                    |
| PRO  | DUCT PROFILE & OUTLINE                                                                                                    | 4                                                                                                    |
| 2.1  | Dimension                                                                                                    | 4                                                                                                    |
| 2.2  | Product Profiles                                                                                                    | 4                                                                                                    |
| 2.3  | RUN/STOP Switch                                                                                                    | 4                                                                                                    |
| 2.4  | Address Switch                                                                                                    | 5                                                                                                    |
| 2.5  | Communication Mode Switch                                                                                                    | 5                                                                                                    |
| BAS  | IC OPERATION                                                                                                    | 6                                                                                                    |
| 3.1  | Connecting RTU-485 to DVP Slim DI/DO Extension Unit                                                                               | 6                                                                                                    |
| 3.2  | Installing RTU-485 and DVP Slim DI/DO on DIN Rail                                                                                 | 6                                                                                                    |
| ARE  | AS FOR SPECIAL FUNCTIONS                                                                                                    | 6                                                                                                    |
| 4.1  | Areas in Slim DI/DO Extension Unit                                                                                                | 6                                                                                                    |
| 4.2  | Areas in Special Module                                                                                                    | 7                                                                                                    |
| 4.3  | Special Functions                                                                                                    | 7                                                                                                    |
| 4.4  | Error Codes                                                                                                    | 8                                                                                                    |
| FUN  | CTION CODES RTU-485 SUPPORTS                                                                                                    | 8                                                                                                    |
| APP  | LICATION OF RTU-485                                                                                                    | 9                                                                                                    |
| 6.1  | Connection between RTU-485 and Master Device                                                                                      | 9                                                                                                    |
| 6.2  | Application Example                                                                                                    | 9                                                                                                    |
|      | 1.1<br>1.2<br>PRC<br>2.1<br>2.2<br>2.3<br>2.4<br>2.5<br>BAS<br>3.1<br>3.2<br>ARE<br>4.1<br>4.2<br>4.3<br>4.4<br>FUN<br>APP<br>6.1 | 1.2 Specifications  PRODUCT PROFILE & OUTLINE  2.1 Dimension  2.2 Product Profiles  2.3 RUN/STOP Switch  2.4 Address Switch  2.5 Communication Mode Switch  BASIC OPERATION  3.1 Connecting RTU-485 to DVP Slim DI/DO Extension Unit  3.2 Installing RTU-485 and DVP Slim DI/DO on DIN Rail  AREAS FOR SPECIAL FUNCTIONS  4.1 Areas in Slim DI/DO Extension Unit  4.2 Areas in Special Module  4.3 Special Functions  4.4 Error Codes  FUNCTION CODES RTU-485 SUPPORTS  APPLICATION OF RTU-485  6.1 Connection between RTU-485 and Master Device |

# Modbus Remote I/O Communication Module RTU-485

| 7 | LED | INDICATOR & TROUBLE-SHOOTING | 11  |
|---|-----|------------------------------|-----|
|   | 7.1 | POWER LED                    | .11 |
|   | 7.2 | RUN LED                      | .11 |
|   | 7.3 | ALARM LED                    | .11 |
|   | 7.4 | RS-485 LED                   | 12  |

#### 1 Introduction

- 1. To ensure correct installation and operation of RTU-485, please read this chapter carefully before using your RTU-485
- 2. RTU-485 is a Modbus remote I/O communication module for Delta's PLC to remote-control DVP Slim series DI/DO and AI/AO extension modules.
- 3. RTU-485 is a standard Modbus slave device and is compatible with pther master devices which comply with Modbus protocol.

## 1.1 Features

- Auto-detecting extension modules
- Maximum extension: 8 special modules; 128 input points and 128 output points

#### 1.2 Specifications

#### ■ DeviceNet connection

| Transmission method  | RS-485                          |  |
|----------------------|---------------------------------|--|
| Electrical isolation | 500 VDC                         |  |
| Interface            | Removable connector (3Pin)      |  |
| Transmission cable   | 2-wire twister shielded cablew8 |  |

#### ■ Communication

|            | ASCII                         | 7, E, 1                                                             |      | 7, O, 2 |         | 8, O, 1 |         |
|------------|-------------------------------|---------------------------------------------------------------------|------|---------|---------|---------|---------|
| Mode       |                               | 7, O, 1                                                             |      | 7, N, 2 |         | 8, N, 1 |         |
| Widde      |                               | 7, E, 2                                                             |      | 8, E, 1 |         | 8, N    | l, 2    |
|            | RTU                           | 8, E, 1                                                             | 8, C | ), 1    | 8, N, 1 |         | 8, N, 2 |
| Baud rates | 1,200bps; 2,4<br>57,600bps; 1 | 2,400bps; 4,800bps; 9,600bps; 19,200bps; 38,400bps;<br>; 115,200bps |      |         |         |         |         |

## ■ Electrical specification

| Power supply | 24 VDC (-15% ~ 20%) (with DC input polarity reverse protection) |
|--------------|-----------------------------------------------------------------|
|--------------|-----------------------------------------------------------------|

## ■ Environment

| Noise immunity             | ESD (IEC 61131-2, IEC 61000-4-2): 8KV Air Discharge , 4KV Contact Discharge EFT (IEC 61131-2, IEC 61000-4-4): Power Line: 2KV, Digital I/O: 1KV Analog & Communication I/O: 1KV Damped-Oscillatory Wave: Power Line: 1KV, Digital I/O: 1KV RS (IEC 61131-2, IEC 61000-4-3): 80MHz~1000MHz , 1.4GHz~2.0GHz , 10V/m |
|----------------------------|----------------------------------------------------------------------------------------------------|
| Operation                  | 0°C ~ 55°C (temperature); 50 ~ 95% (humidity); pollution degree 2                                                                                                    |
| Storage                    | -25°C ~ 70°C (temperature); 5 ~ 95% (humidity)                                                                                                    |
| Vibration/shock resistance | Standard: IEC 61131-2 \ IEC 68-2-6 (TEST Fc)/IEC 61131-2 & IEC 68-2-27 (TEST Ea)                                                                                                    |
| Certificates               | IEC 61131-2, UL508                                                                                                    |

# 2 Product Profile & Outline

## 2.1 Dimension

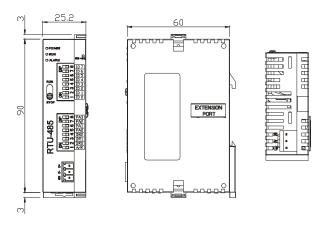

## 2.2 Product Profiles

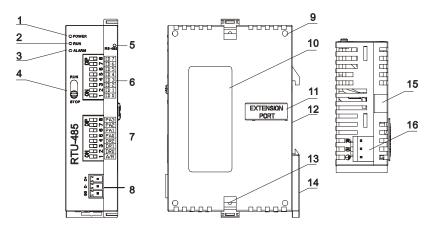

| 1. POWER indicator           | 9. Mounting hole for extension module   |
|------------------------------|-----------------------------------------|
| 2. RUN indicator             | 10. Nameplate                           |
| 3. ALARM indicator           | 11. Extension port                      |
| 4. RUN/STOP switch           | 12. DIN rail (35mm)                     |
| 5. Communication indicator   | 13. Fastening hole for extension module |
| 6. Address switch            | 14. DIN rail clip                       |
| 7. Communication mode switch | 15. Mounting rail for extension module  |
| 8. RS-485 communication port | 16. Power input                         |

## 2.3 RUN/STOP Switch

| RUN/STOP action | Explanation                                                                                                    |  |  |
|-----------------|----------------------------------------------------------------------------------------------------|--|--|
| RUN             | Special module in RUN mode                                                                                                    |  |  |
| RUN → STOP      | <ol> <li>Special module switches from RUN to STOP.</li> <li>Output points on Slim DI/DO extension unit all turn Off.</li> </ol>                                                          |  |  |
| STOP            | <ol> <li>Special module in STOP mode</li> <li>Special module cannot be controlled by communication.</li> <li>Slim DI/DO extension unit cannot be controlled by communication.</li> </ol> |  |  |
| STOP → RUN      | <ol> <li>Special module switches from STOP to RUN.</li> <li>RTU-485 redetects the number of points in Slim DI/DO and the number of special modules.</li> </ol>                           |  |  |

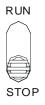

#### 2.4 Address Switch

The switch is used on setting up the communication address of RTU-485. Range: H'01 ~ H'F0 (decimal: 1 ~ 240)

| Switch setting       | Content                                                                                                    |  |  |
|----------------------|----------------------------------------------------------------------------------------------------|--|--|
| H'01 ~ H'F0          | Valid communication address ID0 ~ ID7 are defined as: 2 <sup>0</sup> , 2 <sup>1</sup> , 2 <sup>2</sup> ,2 <sup>6</sup> , 2 <sup>7</sup> |  |  |
| H'00,<br>H'F1 ~ H'FF | Invalid communication address                                                                                                    |  |  |

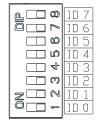

<u>Example:</u> If you need to set the address of RTU-485 to 26, swich the DIP switch corresponding to ID4 to "ON", switch corresponding to ID3 to "ON" and switch corresponding to ID1 to "ON".

#### Note:

- Please set up the address when the power of RTU-485 is switched off. After the setup is completed, re-power RTU-485.
- When RTU-485 is operating, changing the setting of communication address will be invalid.
- Use slotted screwdriver to adjust the switch carefully in case you scratch the switch.

#### 2.5 Communication Mode Switch

These switches are for:

- Setting up communication format (PA0 ~ PA3, A/R)
- Setting up baud rate (DR0 ~ DR2)

| PA3 | PA2 | PA1 | PA0 | A/R | Format       |
|-----|-----|-----|-----|-----|--------------|
| OFF | OFF | OFF | OFF | ON  | 7,E,1, ASCII |
| OFF | OFF | OFF | ON  | ON  | 7,O,1, ASCII |
| OFF | OFF | ON  | OFF | ON  | 7,E,2, ASCII |
| OFF | OFF | ON  | ON  | ON  | 7,O,2, ASCII |
| OFF | ON  | OFF | OFF | ON  | 7,N,2, ASCII |
| OFF | ON  | OFF | ON  | ON  | 8,E,1, ASCII |
| OFF | ON  | ON  | OFF | ON  | 8,O,1, ASCII |
| OFF | ON  | ON  | ON  | ON  | 8,N,1, ASCII |
| PA3 | PA2 | PA1 | PA0 | A/R | Format       |
| ON  | OFF | OFF | OFF | ON  | 8,N,2, ASCII |
| OFF | ON  | OFF | ON  | OFF | 8,E,1, RTU   |
| OFF | ON  | ON  | OFF | OFF | 8,O,1, RTU   |
| OFF | ON  | ON  | ON  | OFF | 8,N,1, RTU   |
| ON  | OFF | OFF | OFF | OFF | 8,N,2, RTU   |

|     | PA3 |
|-----|-----|
|     | PA2 |
|     | PA1 |
|     | PAO |
| □ 4 | DR2 |
| ო   | DR1 |
|     | DR0 |
|     | A/R |
|     |     |

| DR2 | DR1 | DR0 | Baud rate (bps) |
|-----|-----|-----|-----------------|
| OFF | OFF | OFF | 1,200           |
| OFF | OFF | ON  | 2,400           |
| OFF | ON  | OFF | 4,800           |
| OFF | ON  | ON  | 9,600           |
| ON  | OFF | OFF | 19,200          |

| ON | OFF | ON  | 38,400  |
|----|-----|-----|---------|
| ON | ON  | OFF | 57,600  |
| ON | ON  | ON  | 115,200 |

#### Note:

- Please set up the switch when the power is switched off. After the setup is completed, re-power RTU-485.
- When RTU-485 is operating, changing the setting of the switch will be invalid.
- Use slotted screwdriver to adjust the switch carefully in case you scratch the switch.

## 3 Basic Operation

- 3.1 Connecting RTU-485 to DVP Slim DI/DO Extension Unit
  - Open the fixing clips on top and bottom of RTU-485. Meet the extension port of Slim DI/DO with RTU-485.
  - Press the fixing clips on top and bottom of Slim DIDO and check if the connection is fine.

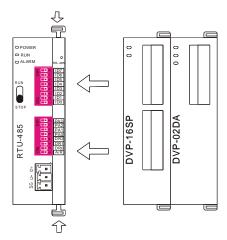

- 3.2 Installing RTU-485 and DVP Slim DI/DO on DIN Rail
  - Use 35mm DIN rail.
  - Open the DIN rail clip on RTU-485 and Slim DI/DO. Insert RTU-485 and Slim DI/DO onto the DIN rail.
  - Clip up the DIN rail clips on RTU-485 and Slim DI/DO to fix them on the DIN rail, as shown below.

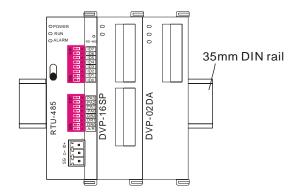

## 4 Areas for Special Functions

#### 4.1 Areas in Slim DI/DO Extension Unit

| Communication address | Devices                | Attribute | Data type | Length     |
|-----------------------|------------------------|-----------|-----------|------------|
| H'0400 ~ H'047F       | X: X000 ~ X177 (Octal) | R         | bit       | 128 points |
| H'0500 ~ H'057F       | Y: Y000 ~ Y177 (Octal) | R/W       | bit       | 128 points |

# 4.2 Areas in Special Module

| Communication address | Devices                                    | Attribute          | Data type | Length |
|-----------------------|--------------------------------------------|--------------------|-----------|--------|
| H'1600 ~ H'1630       | 1 <sup>st</sup> special module: CR0 ~ CR48 |                    | word      | 49     |
| H'1640 ~ H'1670       | 2 <sup>nd</sup> special module: CR0 ~ CR48 |                    | word      | 49     |
| H'1680 ~ H'16B0       | 3 <sup>rd</sup> special module: CR0 ~ CR48 | Please refer to    | word      | 49     |
| H'16C0 ~ H'16F0       | 4 <sup>th</sup> special module: CR0 ~ CR48 | theCR attribute of | word      | 49     |
| H'1700 ~ H'1730       | 5 <sup>th</sup> special module: CR0 ~ CR48 | each special       | word      | 49     |
| H'1740 ~ H'1770       | 6 <sup>th</sup> special module: CR0 ~ CR48 | module.            | word      | 49     |
| H'1780 ~ H'17B0       | 7 <sup>th</sup> special module: CR0 ~ CR48 |                    | word      | 49     |
| H'17C0 ~ H'17F0       | 8 <sup>th</sup> special module: CR0 ~ CR48 |                    | word      | 49     |

#### Note:

Maximum 8 special modules are connectible to RTU-485. The first special module connected is the nearestone on the right hand side of RTU-485, and so on.

# 4.3 Special Functions

| Communication address | Attribute | Content                                          | Explanation                                                                                                    |
|-----------------------|-----------|--------------------------------------------------|----------------------------------------------------------------------------------------------------|
| H'0000                | R         | Model name                                       | Set up by the system. Model code of RTU-485 = H'0200.                                                                                      |
| H'0001                | R         | Firmware version                                 | The current firmware version is displayed in hex, e.g. V0.1 is indicated as H'0010.                                                        |
| H'0002                | R         | Issue date                                       | The issue data of the firmware is displayed in hex, e.g. H'1FD0 = K8150 indicates that the firmware is issued on the morning of August 15. |
| H'0003                | R/W       | RUN/STOP RTU-485                                 | H'0003 = K1, RTU-485 RUN;<br>H'0003 = K0, RTU-485 STOP.                                                                                    |
| H'0004                | R         | Communication format                             | Displaying the communication format of RTU-485.                                                                                            |
| H'0005                | R         | Baud rate                                        | Displaying the baud rate of RTU-485.                                                                                                    |
| H'0006                | R         | Communication address                            | Displaying the communication address of RTU-485.                                                                                           |
| H'0007                | R         | Number of DI/DO points                           | High byte stores the number of input points. Low byte stores the number of output points.                                                  |
| H'0008                | R         | Error code                                       | Recording the current error. See 17.4.4 for the meaing of error codes.                                                                     |
| H'0009                | R         | Historical error code                            | The number of errors occurring. Range: 0 ~ 32                                                                                              |
| H'0017                | R         | Number of special modules                        | The number of special modules RTU-485 detects.                                                                                             |
| H'0018                | R         | Model code of the 1 <sup>st</sup> special module | The model code of the 1 <sup>st</sup> special module connected to RTU-485.                                                                 |
| H'0019                | R         | Model code of the 2 <sup>nd</sup> special module | The model code of the 2 <sup>nd</sup> special module connected to RTU-485.                                                                 |
| H'001A                | R         | Model code of the 3 <sup>rd</sup> special module | The model code of the 3 <sup>rd</sup> special module connected to RTU-485.                                                                 |
| H'001B                | R         | Model code of the 4 <sup>th</sup> special module | The model code of the 4 <sup>th</sup> special module connected to RTU-485.                                                                 |

| Communication address | Attribute | Content                                          | Explanation                                                                |
|-----------------------|-----------|--------------------------------------------------|----------------------------------------------------------------------------|
| H'001C                | R         | Model code of the 5 <sup>th</sup> special module | The model code of the 5 <sup>th</sup> special module connected to RTU-485. |
| H'001D                | R         | Model code of the 6 <sup>th</sup> special module | The model code of the 6 <sup>th</sup> special module connected to RTU-485. |
| H'001E                | R         | Model code of the 7 <sup>th</sup> special module | The model code of the 7 <sup>th</sup> special module connected to RTU-485. |
| H'001F                | R         | Model code of the 8 <sup>th</sup> special module | The model code of the 8 <sup>th</sup> special module connected to RTU-485. |

#### 4.4 Error Codes

| Code | Indication                     | Explanation                                                                                        |
|------|--------------------------------|----------------------------------------------------------------------------------------------------|
| 0001 | Incorrect function code        | RTU-485 does not support this function code.                                                       |
| 0002 | Incorrect operand address      | The address of a certain device is not within the range, orthe data written into it are incorrect. |
| 0003 | Incorrect data                 | The data read/written exceed the maximum length.                                                   |
| 0004 | RTU-485 STOP                   | RTU-485 in STOP mode.                                                                              |
| 000B | Incorrect communication format | The length of data received by RTU-485 is too short.                                               |
| 000C | Incorrect communication format | The length of data received by RTU-485 is too long.                                                |

# 5 Function Codes RTU-485 Supports

RTU-485 complies with the standard Modbus protocol, supporting 7 function codes, which are H'01, H'02, H'03, H'05, H'06, H'0F and H'10. Please refer to the standard Modbus protocol for the specific data format of each function code.

| Code | Function                                 | Data type | Applicable address                                                                                                    |
|------|------------------------------------------|-----------|----------------------------------------------------------------------------------------------------|
| H'01 | Reading the output status of bit device. | bit       | DO area: H'0500 ~ H'057F                                                                                                    |
| H'02 | Reading the input status of bit device   | word bit  | DI area: H'0400 ~ H'047F                                                                                                    |
| H'03 | Reading register                         | bit       | Area for special functions: H'0000 ~ H'001F  CR for the 1 <sup>st</sup> special module: H'1600 ~ H'1630  CR for the 2 <sup>nd</sup> special module: H'1640 ~ H'1670  CR for the 3 <sup>rd</sup> special module: H'1680 ~ H'16B0  CR for the 4 <sup>th</sup> special module: H'16C0 ~ H'16F0  CR for the 5 <sup>th</sup> special module: H'1700 ~ H'1730  CR for the 6 <sup>th</sup> special module: H'1740 ~ H'1670  CR for the 7 <sup>th</sup> special module: H'1780 ~ H'16B0  CR for the 8 <sup>th</sup> special module: H'17C0 ~ H'17F0 |
| H'05 | Writing single datum into bit device     | bit       | DO area: H'0500 ~ H'057F                                                                                                    |
| H'06 | Writing single datum into register       | word      | RTU-485 RUN/STOP mode: H'0003  Applicable to CR with R/W attribute in the 1 <sup>st</sup> ~ 8 <sup>th</sup> special module                                                                                                    |
| H'0F |                                          |           | DO area: H'0500 ~ H'057F                                                                                                    |
| H'10 | Writing many data into bit device        | bit       | Applicable to CR with R/W attribute in the 1 <sup>st</sup> ~ 8 <sup>th</sup> special module                                                                                                    |

## 6 Application of RTU-485

#### 6.1 Connection between RTU-485 and Master Device

As a standard Modbus slave, RTU-485 is compatible with pther programmable logic controllers which also comply with Modbus protocol. The example here takes DVP-SV PLC as the master. The PC downloads the ladder diagram to DVP-SV through RS-232 communication port (COM1). When DVP-SV executes the ladder diagram program, it will send out Modbus command through RS-485 communication port (COM2) and conduct remote I/O control on RTU-485. See the figure on the next page for the connection between RTU-485 and the master device:

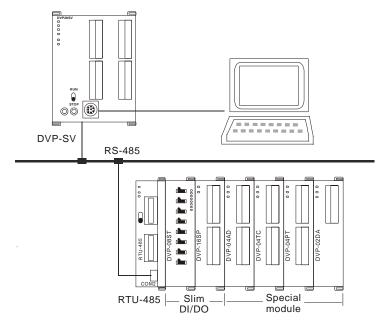

## 6.2 Application Example

- Example 1
  - ◆ The station No. of RTU-485 is "1". Write "H'0001" into CR#6 of the 1st special module.

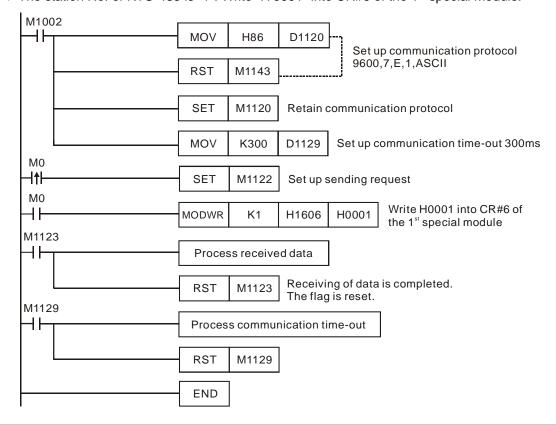

#### ◆ Explanations

- 1. You have to set up the communication format at the beginning of the program. The communication format for the master and slave has to be consistent, e.g. you can see the format is 9600, 7, E, 1, ASCII from this example.
- 2. After setting up the communication format, you have to set up the communication retention device M1120 of COM2.
- 3. After M0 is On, set up the sending request flag, and the master device will send out a request message to RTU-485 and write H'0001 into CR#6 of the 1<sup>st</sup> special module on the right hand side of RTU-485.

#### ■ Example 2

◆ The station No. of RTU-485 is "1". Set up Y0 of the Slim DI/DO on the right hand side of RTU-485.

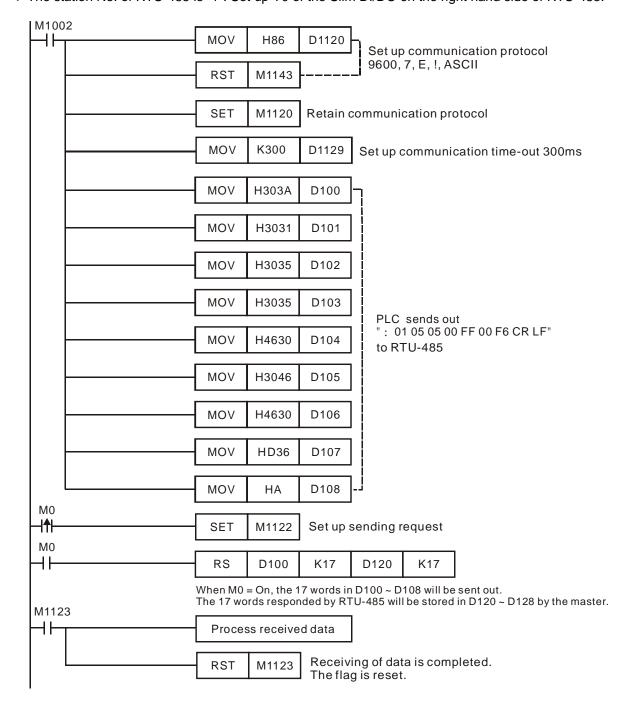

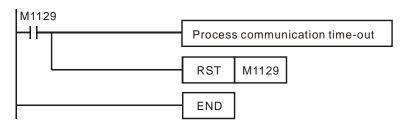

#### ◆ Explanations

- 1. You have to set up the communication format at the beginning of the program. The communication format for the master and slave has to be consistent, e.g. you can see the format is 9600, 7, E, 1, ASCII from thie example.
- 2. The master PLC sends out data to RTU-485 in ASCII, e.g. the high byte "30" in D100 refers to "0" and low bytes "3A" refers to the head code ":".
- After M0 is On, set up M1122. At this moment, the master PLC will send the 17 words of data in D100
   ~ D108 to RTU-485 by RS instruction. The data in low words will be sent first. The master PLC will
   store the responding message sent by RTU-485 into D120 ~ D128.

# 7 LED Indicator & Trouble-shooting

There are four LED indicators on RTU-485, which are POWER, RUN, ALARM and RS-485, for displaying the working status and communication connection status of RTU-485.

#### 7.1 POWER LED

| LED status     | Indication                      | How to correct                                                  |
|----------------|---------------------------------|-----------------------------------------------------------------|
| Off            |                                 | Check the power of RTU-485 and see if the connection is normal. |
| Green light On | The power of RTU-485 is normal. |                                                                 |

#### 7.2 RUN LED

|   | LED status     | Indication                 | How to correct |
|---|----------------|----------------------------|----------------|
|   | Off            | RTU-485 is in STOP status. |                |
| Ī | Green light On | RTU-485 is in RUN status.  |                |

#### 7.3 ALARM LED

| LED status     | Indication                                                                 | How to correct                                                                                                    |
|----------------|----------------------------------------------------------------------------|----------------------------------------------------------------------------------------------------|
| Off            | The power is in low voltage.                                               | Check if the power of RTU-485 is normal.                                                                                                  |
|                | Incorrect communication format for RTU-485                                 | Check if the communication format for RTU-485 is correct.                                                                                 |
|                | Incorrect communication address for RTU-485                                | Check if the communication address of RTU-485 is valid.                                                                                   |
| Red light On   | RTU-485 is not connected to extension module.                              | Check if RTU-485 is connected to extension module normally.                                                                               |
| Trou light Gil | More than 8 extension modules connected to RTU-485.                        | Check and make sure that the number of extension modules connected to RTU-485 is less than 8.                                             |
|                | The number of points on Slim DI/DO connected to RTU-485 exceeds the range. | Check and make sure the number of input points on Slim DI/DO connected to RTU-485 is less than 128, and output points also less than 128. |

# Modbus Remote I/O Communication Module RTU-485

# 7.4 RS-485 LED

| LED status         | Indication                                              | How to correct |
|--------------------|---------------------------------------------------------|----------------|
| Off                | RTU-485 is not communicating with the master device.    |                |
| Red light flashing | RTU-485 is communicating to the master device normally. |                |